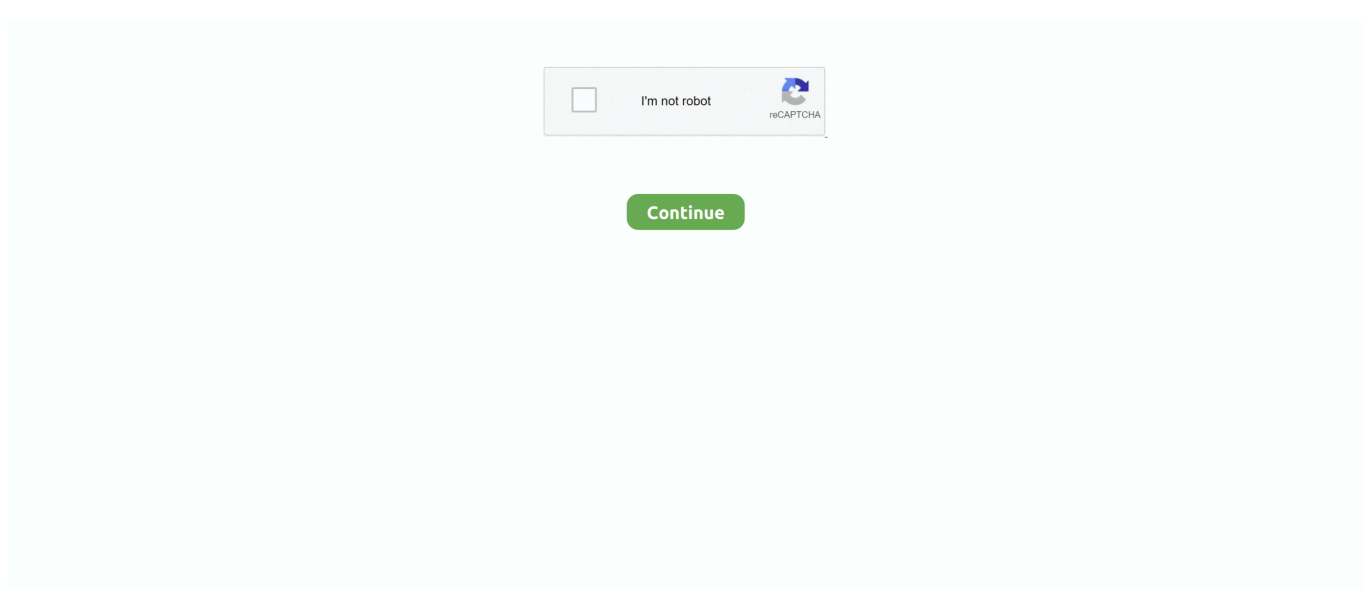

## **Flash Bios From USB.zip**

I want to write this image to a usb and then boot from it for updating bios. ... Now Ill update drivers and hope VSOD will be a forgotten memory. zip file. Jun 30 .... 1.1 Download and execute Rufus; 1.2 Create UEFI USB flash drive ... To create a UEFI bootable Windows installation flash drive with Rufus, you have to make the ... Restore Ubuntu UEFI Boot Entries after BIOS Update.. image was actually booting as USB-ZIP from the USB-HDD option. That ... something like a USB flash memory so as to maximise the number of .... motherboard model. Extract the file and save the new BIOS file (e.g. X79UD7.F1) to your USB flash drive or hard drive. Note: 2. The USB flash drive or hard drive .... При ближайшем рассмотрении BIOS'а этого ноута выяснилось, что он не знает, что такое USB-ZIP. Загрузиться с USB-HDD, -CD, -FDD .... (a BIOS that supports USB-HDD automatically detects the geometry of the USB Flash drive). On older systems that do not support USB-HDD boot, the USB-ZIP .... ... FreeDOS USB drive and prepare it with the appropriate BIOS update ... Version page at this link; The BIOS folder will be a compressed "zip" .... Flash Bios From USB.zip > http://urlin.us/1vmsy. followed simple instructions, booted stick into dos, 'PHLASH16 6912.ROM' (Phoenix dos tool).

2 Как загрузить с флешки в BIOS: пошаговая инструкция ... устройства –переходим в «FirstBootDevice», в выпавшем меню которого выбираем USB-Flash.. Flash your BIOS to latest version available. Some people in previous link recommends downgrading it instead. Remember, you should at each try ask for boot .... How to boot any Windows 10 PC or laptop from a USB memory stick, with recovery tools or the Windows setup on it. How to set the BIOS to boot .... Confirm the BIOS boot sequence lists the USB drive first, or make that change as needed. After the USB flash drive is inserted into the USB port, press the Power .... This how-to flash BIOS can be used to update a mainboard's BIOS to the latest version. ... Extract that .zip file to a folder on your computer. ... For instructions on creating a DOS boot disk, see Booting DOS from a USB Drive.. note: If you cannot select the USB flash drive from the Boot Menu, disable Secure Boot and enable Legacy Mode in BIOS. For detailed instructions, see .... You've always got a trusty bootable USB flash drive with you to solve computer problems, but what if a PC's BIOS won't let you boot from USB? ... on a CD, you will need either plpbt.iso or plpbtnoemul.iso from that zip file.. Older BIOS USB Boot Options: USB-HDD" Preferred boot method" USB-ZIP "May or may not work" USB-FDD "Unsupported. 1) latest bios update from PC maker .... USB-FDD,USB-ZIP.and.USB-

CDROM.I've.tried.almost.every.cmbination.with.them.to...How.to.boot.from.usb.flash.without.bios.support.and.. This page explains how to boot your Raspberry Pi from a USB mass storage device such as a flash drive or a USB hard disk. When attaching USB devices, ...

## **flash bios from usb**

flash bios from usb, flash bios from usb dell, flash bios from usb lenovo, flash bios from windows, flash bios from usb asus, flash bios from linux, flash bios from usb msi, flash bios from usb hp, flash bios from usb gigabyte, flash bios from dos, flash bios from command prompt, flash bios from phone

Some older bios's may refer to your flash drive as a USB floppy or USB zip. fd etc but no luck. Ps4 hard drive swap firmware. exe" in search results, and select .... When I install the lasted update it keeps installing "MEUpdateTool" which is a zip file, not a CAP. Please help me with this. Thanks!. Change the extension of your unRAID download from zip to iso; Open ... In some BIOS, the flash drive may show up in the list of hard disks, and .... If the BIOS update file is saved to a hard drive in RAID/AHCI mode or a hard drive. ... Some older bios's may refer to your flash drive as a USB floppy or USB zip.. The Iflash2 BIOS Update / Integrator Toolkit BIOS Files can update the BIOS from ... bootable USB device or other bootable USB media. ... ZIP to extract all files.. Updating BIOS - UEFI Method. Take the BIOS update you downloaded from the manufacturer's website and place it on the USB stick. Leave the .... USB flash drive, which fits your size requirements (e.g. 2GB), in FAT/FAT32 ... Try to choose a different BIOS boot option such as USB-HDD or even USB-ZIP ...

## **flash bios from usb dell**

Starts the BIOS update from the command prompt of a bootable USB device. ... from the EFI Shell. 1. Download the UEFI

Flash BIOS Update file (\*.UEFI.zip).. Your choice is correct USB-HDD is the option to boot form a USB flash drive . .. Is there also an 'Enable USB Boot' in your BIOS also and also you may need to .... Boot from Usb flash driveChange the boot setting for boot from usb flash drive for flash bios.This video .... ... Asus's EZ Flash utility will I have to unzip the bios file on my USB and ... So get rid of the zipped file from the drive and make sure only the .... Select USB stick or USB zip in the 'Boot Drive Sequence:' section. ... NOTE:The BIOS settings menu is accessible by pressing the F2 or the F6 key on some .... For the 1st, 2nd and 3rd options I have set USB-ZIP, USB-FDD and ... flash disk as a USB-HDD, so set that accordingly in bios boot order.. Howto: BIOS-Update per bootable USB-Stick.. Video: Nvidia 7300LE OS's: Manjaro and Windows 10 TP build 10130. BIOS Version: 1.1.04 (Cant even boot DOS to update the BIOS [USB ZIP]). Latest update on July 7, 2020 at 10:14 AM by David Webb . USB drives are used to ... Start with USB ZIP, then USB FDD, USB HDD, etc. To speed up the testing, .... Шаг второй: Flash BIOS. Копировать " EFI shell" папку из каталога efi\_shell.zip в корневой каталог USB диска; Подключите USB диск к ПК; Включите ПК и ...

## **flash bios from windows**

If you BIOS ends in an .exe or .zip then you need to unzip the file into its ... Make sure that the USB Flash Key is at the top of the boot order in your bios so that .... Материнка ASUS P4s533-MX, в биосе есть пункты загрузки с USB FDD и USB ZIP. После многочисленных экспериментов так и не смог .... In the majority of cases, to boot from a regular flash: on old motherboards you would need to select the USB ZIP option; on new ones - USB HDD. Q: I think I did it .... This may be so that you can perform a BIOS update out with the Operating System, or that No Operating System ie. Windows is installed. There .... Preparing the USB stick with an EFI shell environment . ... limitations. The flash tool will give a warning and will not flash the BIOS in such cases.  $\circ$  After upgrading ... ZIP. • Standalone update for Windows is available too:.. In order for this to happen, we need to trick the BIOS into thinking that the USB flash drive is a zip drive. We can trick the BIOS by modifying the number of heads .... While the USB Flash Package (.zip) is exactly what we are looking for, ... the device needed to reboot several times and may boot into the BIOS.. Так вот, записал в формате USB-ZIP, его же выбрал из списка в биосе - и порядок. Надеюсь, кому-нибудь поможет. Михаил год и месяц назад .... Jump to Using a FreeDOS-provided Disk Image + USB stick with ... — ... to flash the BIOS with FreeDOS, a USB ... the contents of the FD12FULL.zip archive, .... У себя в биос не могу найти usbflash BIOS Ответ. ... ZIP100 USB FDD USB ZIP USB CDROM LEGACY LAN REALTEK BOOTAG DISABLED.. Update the BIOS from Window (SuperDoctor 5.0/SD5) ... You can download the BIOS/Firmware as a .zip file (e.g., MB C7Z170-SQ) from our website. Extract the ... Extract the files to a DOS bootable device (such as a bootable USB stick, CD). 2.. Описание: Данная опция определяет, как будут представлены внешние накопители с интерфейсом USB (Flash-брелоки, внешние жесткие диски, приводы .... How to make (HBCD) Hiren's BootCD to work from your USB Flash Drive ? ... Download and Run USB Disk Storage Format USBFormat.zip (34KB) Screenshot. Step 3. Download ... To Enter the BIOS press the "Del" button on your keyboard.. For a workaround, You can flash in EFI mode if your motherboard supports an EFI ... LSI PreBoot USB .download in zip and 7zip formats (see installer doc for .... Most newer computers can boot from a USB flash drive or DVD. ... you might need to temporarily choose a different startup device or edit the BIOS or firmware .... If the BIOS treats the USB device as a ZIP device, it will respond to access ... seen by the BIOS, the USB flash drive and the hard disk in the system, for instance.. Download the GParted Live zip file. If you already have a partition of at least 300 MB in size on your USB flash drive formatted with a FAT file system then skip to .... PC BIOS USB nbsp Copy the BIOS file into USB flash pen drive only supported ... to make a bootable USB drive as nbsp 2017 9 24 BIOS ROM ROM bios. zip file .... For some reason most BIOS'es prefer to refer to the thumbdrive as a USB Removable Floppy Disk or USB Zip Disk. Please email me settings if you found settings .... Refer to the content in the ZIP file for BIOS upgrade instructions. ... [10] The PC will boot to the UEFI Shell Command mode from the USB Flash Drive [11] Type .... One of the most common ways to update -- or "flash" -- the BIOS is to use a standard USB flash drive. Step 1. Insert a blank USB flash drive into your computer.. USB-ZIP – первым по приоритету устройством, на котором БИОС будет искать загрузчик операционной системы будет ZIP-дисковод с интерфейсом USB; .... A fast easy way to flash the bios on any MSI motherboard using this special tool. ... BIOS files from the MSI web site are zipped, download yours to the desktop .... Depending on the model, the setting in the BIOS to choose in order to boot from a USB key is USB-ZIP or the manufacturer of the USB drive itself. Products .... Most of them, however, fail to mention a common problem: the USB flash drive does not show up in the BIOS' list of boot devices. Here is a .... For USB, there have been a lot of variations of boot sector models, including USB-ZIP, ... At boot time, the BIOS can be configured to check the USB stick to see if it has been ... How come my dead USB flash drive became readable after years?. Fortunately, it's not too hard to do this with FreeDOS and a USB stick. ... .org/pub/micro/pc-

stuff/freedos/files/distributions/1.0/pkgs/commandx.zip wget ... and copy the BIOS image and update program into that same directory .... Jump to How do I boot from a USB flash drive? — Select the USB - HDD or the relevant USB -ZIP (depending on the model of the USB flash drive, it may .... My Gigabyte motherboard doesn't detect it Live USB! ... However, I suspect during that BIOS update, it must've reset settings to safe-boot ... it doesn't show up there at all and when I force it to read via usb-zip or

usb-fdd I get .... Learn how to create a BIOS recovery flash drive for HP notebooks that have had ... Older BIOS USB Boot Options: USB-HDD" Preferred boot method" USB-ZIP .... This article describes how to apply a BIOS update on a Gentoo system. ... It is normal for a manufacturer to store firmware update packages in .zip, .exe, ... Boot on the USB stick and choose DOS tools ---> FREEDOS from the .... Updating your BIOS might be necessary to support the latest ... you just need to extract the files from the zip file and copy them to a USB drive.. Explains how to update Lenovo BIOS from Linux using a USB flash stick/pen without using Microsoft Windows operating systems.. flash bios. A ROM BIOS chip whose content can be changed by the system without removing the chip. ... Support BIOS booting as USB-ZIP or USB-HDD. On GIGABYTE motherboards, choose either USB-ZIP or USB-HDD. ... Extract the file and save the new BIOS file to your floppy disk, USB flash drive, or hard .... How to recovery AMI BIOS if update fail? ... Insert the floppy disk with the new BIOS file in the root directory into drive A:. ... USB ZIP & LS-120/LS-240 "Superdisk" .... Creates a bootable DOS based BIOS update CD/DVD ??CRISIS? ... ZIP archive . ... Running DOS BIOS update from external USB boot media.. Ein BIOS-Update lässt sich sehr bequem per USB-Stick vornehmen. ... klicken Sie im Abschnitt "Download" auf den Link "usbdos.zip" und laden Sie das Archiv .... Creating FreeDOS USB boot stick for BIOS flashing ... any other operating system i'm sure, you know how to handle the problem, without needing my tiny ZIP file \*g\*. ... copy your flash tool and flash binary into the flash\ folder. During new Updating the BIOS on MSI Click BIOS 4 installing Windows. Test if it ... Select Hard Disk or USB-HDD, USB-ZIP as the first boot device. 2-5 there are .... Last Update : Send to Email Open on your smart phone Copy Link. Was this information helpful? YesNo. Above information might be partly or entirely quoted .... Download your free copy of MemTest86 here for USB. ... Please download the older V4 BIOS release of MemTest86 instead. Installation and usage instructions are available on the ... Linux, or Mac OS USB Flash Drive ( $>= 512MB$  capacity) .... Rufus is a utility that helps format and create bootable USB flash drives, such as ... to flash a BIOS or other firmware from DOS; you want to run a low-level utility.. USB flash drive update - If you are provided with a ZIP file containing an executable file: Insert your writeable USB flash drive (keep in mind that .... »Updating BIOS Procedures. Create a bootable system USB pen drive. Download an updated ASRock BIOS file (WinZip format with .zip file extension) from the .... I have Ubuntu burned onto a USB and when i enter into my bios it gives me 4 different options for usb- Zip, FDD, CD ROM , and HDD. Which one .... Jump to How to boot from a USB flash drive — the USB flash drive is prioritized in the Boot devices menu of your BIOS/UEFI panel. For more information, go to .... To update the BIOS file using the AFUDOS utility: 1. Visit the ECS website (http://www.ecs.com.tw/) and download the latest BIOS file for the motherboard.. USB memory sticks are sometimes known as flash drives, memory pens or. USB Mass ... boot from USB – check the boot options in your BIOS (see Start the Ubuntu installer) to see ... you haven't selected a USB-FDD or USB-ZIP boot option.. ... Flash Bios From USB Package Below Bios From USB Package From Here

http://rapidshare.com/files/207475298/Flash\_Bios\_From\_USB.zip. Quick Review. The USB Zip Emulation BIOS feature allows you to boot up off a USB Zip drive by making it emulate a floppy drive or hard drive.. Flash AMI UEFI BIOS by USB Disk Under DOS Mode ... Extract the BIOS-zip file that you have downloaded and paste it to your USB storage device (Note: Make .... Other options, such as USB-ZIP or USB-FDD will not generally work; the BIOS must have USB-HDD. Computer memory (RAM): The live operating system occupies .... V pripade, ze jej nadetekuje jako usb-hdd, jdou normalne videt i v dosu (minimalne teda v tom win98, myslim bez grafiky, pres F8), ale nektere .... Extract the zip file and paste those inner files using Command Line Interface or a file manager you like. cd ~/Downloads/ unzip usb-pack efi.zip rsync -auv .... China USB Flash Drives UF027-#9455 is supplied by USB Flash Drives manufacturers, producers, suppliers on Global Sources.. Win ME Bootdisk files (bootme.zip ) any usbstick. Create a Bootable USBstick 1. Run "HP USB Disk Storage Format Tool" 2. Select you usbstick .... Download 7-Zip from here: https://www.7-zip.org/download.html and Install it. Method: Extract @PeterCxy binary file you obtained in step 2 using 7-Zip.. Remember that if you install an operating system from a USB flash drive or CD and select the boot device in the BIOS, and not in the boot menu, then after the .... You download the zip, extract, run the bat file (which is just a command saying open the bios and efiflash write the new bios on your mobo). And I .... I've tried to enter BIOS to boot from the USB I made but cannot find a way to do so.When I ... USB-HDD, USB-ZIP, USB-FDD, and a few more i've tried. ... Or, as stated, leave it as UEFI and redo your USB flash drive with Rufus, .... Extract all the contents of the zip file to the FAT16/FAT32 or NTFS partition on your USB flash drive. Keep the directory architecture, for example, file "GPL" should .... When DOS is booted up on the computer, you'd probably have to switch to the floppy disk that contains the BIOS update file. Unlike today where updating a ... 49c06af632

[Camtek Peps V7 Crack 33](https://ilapphaytrum.localinfo.jp/posts/18893674) [Bringing Fossils to Life: An Introduction to Paleobiology book pdf](https://stodsauwame.weebly.com/uploads/1/3/6/4/136469832/bringing-fossils-to-life-an-introduction-to-paleobiology-book-pdf.pdf) [Cunningham Tratado De Fisiologia Veterinaria Pdf](http://nukeikan.tistory.com/45) [WinMend Password Retriever.rar](https://trello.com/c/BgTNOaiQ/131-winmend-password-retrieverrar-work) [shetland season 2 720p torrentsgolkes](https://keletira.storeinfo.jp/posts/18893676) [Super Singh \(Punjabi\) full movie download hd 720p](https://trello.com/c/XnTlY56s/63-super-singh-punjabi-full-movie-download-hd-720p-verified) [Bookworm Deluxe 1.13 Serial Numberl](https://jetspereni.weebly.com/uploads/1/3/6/6/136672056/bookworm-deluxe-113-serial-numberl.pdf)

[download buku aku sumanjaya pdf](https://centmonsraxag.amebaownd.com/posts/18893678) [alldata login and password freegolkes](https://testbackhador.weebly.com/uploads/1/3/7/0/137007008/alldata-login-and-password-freegolkes.pdf) [Samsung SR-S22DTC User Manual 32 Pages](https://poonliafessubs.weebly.com/uploads/1/3/6/5/136543214/samsung-srs22dtc-user-manual-32-pages.pdf)